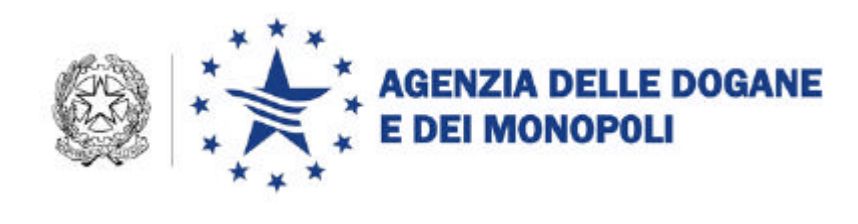

Per l'utente (da custodire e non portare in dogana)

## **RICHIESTA DEL CERTIFICATO DI AUTENTICAZIONE DELL'AGENZIA DELLE DOGANE E DEI MONOPOLI**

La richiesta di attivazione delle credenziali per il certificato di autenticazione per l'utente

## AAABBB10X10X111D-001

è stata inoltrata in data **04/02/2013**

Effettuare la stampa, conservare la prima pagina e recarsi in dogana con la seconda, che deve essere consegnata ai funzionari abilitati al rilascio chiedendo di effettuare la funzione "Attiva certificato di autenticazione".

Collegarsi al sito https://telematico.agenziadogane.it ed effettuare il "Primo accesso" dal Menù "Operazioni di Servizio" utilizzando il Codice di accesso:

## **XYZ123AB**

Stampare le password ed utilizzare l'AIC con il software "Gestione Certificato di Autenticazione",

prelevabile da https://telematico.agenziadogane.it dal menù "Servizi – Desktop Dogane".